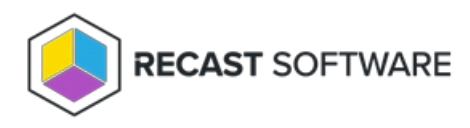

# Manage Applications in a Deployment Process

Last Modified on 04.10.24

You can manage the applications included in an Application Manager deployment process straight from the **Deployment Processes** page in the Recast Management Server interface.

Click on a number in the Applications column to view, add or remove applications. The list of applications is searchable and sortable.

## Sort the Application List

By default, the application list is sorted in ascending order, first by vendor and secondly by application name. Where sorting is applied, the selected options appear next to the column header label.

To sort the application list differently:

1. Click on a column header one or more times to cycle through and select sorting options.

2. Click **Save & Close** to save your changes.

#### **Select Application(s)**

Select the applications you want to deploy during the deployment process.

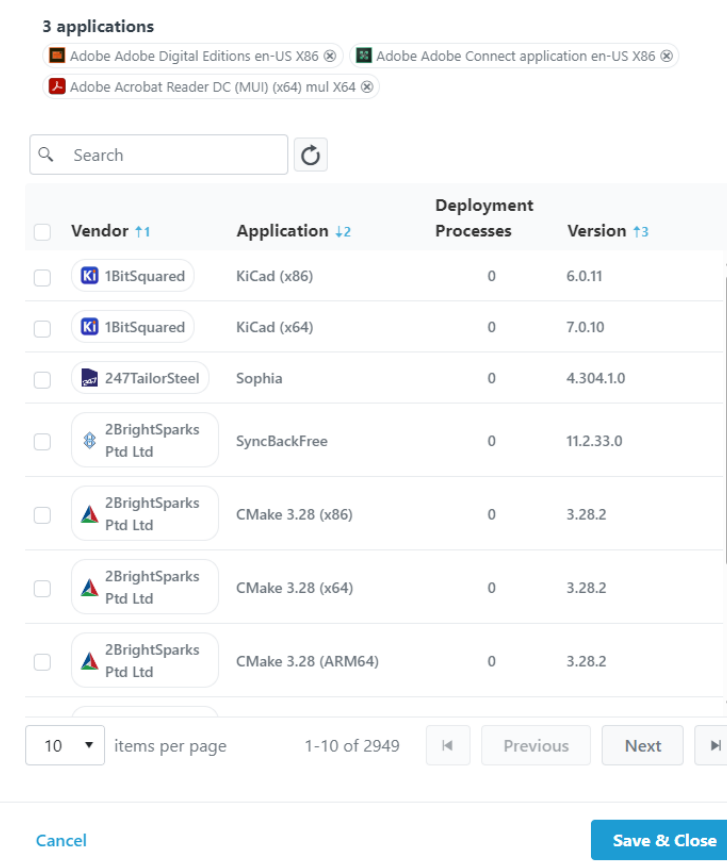

### Add an Application to a Deployment Process

To add an application:

1. In the **Select Application(s)** side panel, click the checkbox to the left of the application to add.

2. Click **Save & Close**.

### Remove an Application from a Deployment Process

To remove an application:

1. In the **Select Application(s)** side panel, click the **X** to the right of the application to remove it.

2. Click **Save & Close**.

Copyright © 2023 Recast Software, LLC. All rights reserved.